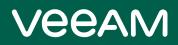

# Veeam Agent for Oracle Solaris 2.1 Release Notes

This document provides last-minute information about Veeam Agent for Oracle Solaris, including system requirements, installation and upgrade procedure, as well as relevant information on technical support, documentation, online resources and so on.

Veeam Agent for Oracle Solaris 2.1 is available for download at: https://www.veeam.com/downloads.html starting from October 26, 2020.

- System Requirements
- Known Issues
- Installing Veeam Agent for Oracle Solaris
- Updating Veeam Agent for Oracle Solaris
- Uninstalling Veeam Agent for Oracle Solaris
- Licensing
- Technical Documentation References
- Technical Support
- Contacting Veeam Software

### System Requirements

### Hardware

CPU: Oracle SPARC or Intel x86 processor.

*Memory*: 1 GB RAM. For information about RAM requirements for backup of a great number of files, see the RAM Requirements for Large-Scale Environments section in the Veeam Agent for Oracle Solaris User Guide.

Disk Space: 150 MB free disk space for product installation.

*Network*: 10 Mbps or faster network connection to a backup target.

#### OS

Oracle Solaris 10 – 11.4 operating systems on machines based on the SPARC and Intel x86 architecture are supported.

#### File Systems

All file systems supported by the supported operating systems.

#### Software

The **mlocate** utility is required for file system indexing. The utility is provided along with the product in the product installation media.

#### **Backup Target**

Backup can be performed to the following disk-based storage:

- Local (internal) storage of the protected computer (not recommended)
- Direct attached storage (DAS), such as USB, eSATA or Firewire external drives
- Network Attached Storage (NAS) able to represent itself as SMB (CIFS) or NFS share
- Veeam Backup & Replication 10a backup repository (Veeam Cloud Connect repositories are not supported)

### **Known Issues**

#### Agent

- Incremental backup does not save ownership and rights changes unless the data has changed as well.
- If Veeam Agent for Oracle Solaris is installed in a global zone on Oracle Solaris 10, it is not installed automatically into non-global zones.
- If Veeam Agent for Oracle Solaris is installed in a global zone, store path in non-global zones will not be excluded automatically.
- Veeam Agent for Oracle Solaris is unable to perform file system indexing if multiple **mlocate** tools are present in the system.
- Enumeration progress is not shown in the beginning of a backup session.
- If an overall source data size significantly increases in comparison to the size of data backed up during the previous backup job session, Veeam Agent for Oracle Solaris will create an active full backup.

### Veeam Backup & Replication Integration

The **Restore** option is displayed in the Veeam Backup Browser during file-level restore using Veeam Backup & Replication although only the **Copy to** option is supported for Veeam Agent for Oracle Solaris backups.

### Veeam Backup Enterprise Manager

Veeam Agent for Oracle Solaris backups created by backup copy jobs are not visible in the Machines tab.

### Installing Veeam Agent for Oracle Solaris

To install Veeam Agent for Oracle Solaris:

- 1. Download the installation archive from the Veeam Download page at https://www.veeam.com/downloads.html.
- 2. Extract the contents of the installation archive to a directory that can be accessed from the machine where you want to install the product. For example, this can be a directory in the local file system or an NFS directory.
- 3. Navigate to the directory where you extracted the archive with the cd command, and then use the following command:
- For Oracle Solaris 10 and 11 on x86 architecture:

```
pkgadd -G -d ./VeeamAgent-2.1.0.277-i86pc.pkg
```

• For Oracle Solaris 10 and 11 on SPARC architecture:

```
pkgadd -G -d ./VeeamAgent-2.1.0.277-sparc.pkg
```

### Updating Veeam Agent for Oracle Solaris

#### IMPORTANT!

Make sure that there are no jobs running on the host before update!

Update from versions earlier than 2.0.0.123 is not supported – clean installation is required.

To update from version 2.0.0.123 or later, use the following command:

• For Oracle Solaris 10 and 11 on x86 architecture:

pkgadd -G -d ./VeeamAgent-2.1.0.277-i86pc.pkg

• For Oracle Solaris 10 and 11 on SPARC architecture:

```
pkgadd -G -d ./VeeamAgent-2.1.0.277-sparc.pkg
```

### Uninstalling Veeam Agent for Oracle Solaris

To uninstall Veeam Agent for IBM AIX, use the following command:

pkgrm VeeamAgent

## Licensing

By installing Veeam Agent for Oracle Solaris, you agree to the Veeam End User License Agreement (EULA) and 3<sup>rd</sup> party components license agreements. To view the license agreements, visit the following link: https://www.veeam.com/eula.html.

To work with Veeam Agent for Oracle Solaris, you must obtain a license key and install it on the protected machine.

### **Technical Documentation References**

To view the product help, type in your terminal:

man veeamconfig

If you have any questions about Veeam Agent for Oracle Solaris, you may use the following resources:

- Product web page: https://www.veeam.com/ibm-aix-oracle-solaris-backup.html
- User guide: https://helpcenter.veeam.com/docs/agentforsolaris/userguide/about.html?ver=20

### **Technical Support**

We offer email and phone technical support for customers with current subscriptions, as well as during the official evaluation period. For better experience, please provide the following when contacting our technical support:

- Version information for the product and all infrastructure components
- Error message and/or description of the problem you are having
- Log files

To submit your support ticket or obtain additional information, please visit https://www.veeam.com/support.html.

#### HINT:

Before contacting technical support, consider searching for a resolution on Veeam R&D Forums at https://www.veeam.com/forums.

### Contacting Veeam Software

At Veeam Software we pay close attention to comments from our customers. We make it our mission to listen to your input, and to build our products with your suggestions in mind. The best way to submit your feedback is by posting it on Veeam R&D Forums.

#### **Customer Support**

For the most up to date information about our support practices, business hours and contact details, please visit <a href="https://www.veeam.com/support.html">https://www.veeam.com/support.html</a>. You can also use this page to submit a support ticket and download the support policy guide.

### **Company Contacts**

For the most up to date information about company contacts and offices location, please visit www.veeam.com/contacts.